## vinodsrivastava.wordpress.com

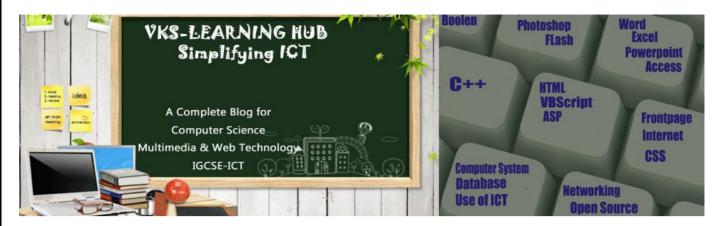

## SAMPLE PAPER-3 (Based on ASP only)

- 1. What is Ad rotator Component Name Two Properties and Method used to create Ad Rotator
- 2. What is Component Rotator Name two Method of Component Rotator
- 3. What is Page Counter Component Name Three Properties and Methods
- 4. What is Global.asa Give Structure of Global.asa file
- 5. Give difference between Hits() and pagehit() method
- 6. Differentiate between read and readall method of textstream object.
- 7. Complete the code which shows the no of visitor
  <% Set pageCount = \_\_\_\_\_("\_\_\_\_\_.PageCounter") %>
  <% pageCount.\_\_\_\_\_ %>
  You are visitor number <% \_\_\_\_\_\_ %> to this Web site.
- 8. Differentiate between the RESPONSE object and REQUEST object.
- 9. Observe the program segment given below carefully and fill the blanks using methods of the RecordSet object for performing the required task.

| <%                    |                                      |    |
|-----------------------|--------------------------------------|----|
| DIM objConn, strConn, | objRS                                |    |
| SET objConn =         | ("ADODB                              | ") |
| strConn = "DSN=exam"  |                                      |    |
| objConn. Open strConr | า                                    |    |
| SET objRS =           | CreateObject("                       | ") |
|                       | ", objConn, 2, 2                     |    |
| objRS                 | 'Move the cursor to the end of file  |    |
| 'Line                 | 1 to Add a new blank record          |    |
| objRS("AdmNo") =      | Form("AdmNo")                        |    |
| ("Name"               | ') = Request.Form("Name")            |    |
| 'Line                 | 2 to save the record in the database |    |
| objRS                 |                                      |    |
| objConn.Close         |                                      |    |
| SET objRS =           |                                      |    |
| SET obiConn =         | %>                                   |    |

## 10. Find output

- Response.write(strreverse (mid("Must write supporting answer",11,6)))
- Response.write(instr("this is exam", "is")
- Response.write( (8\*2-5+18<34) IMP (9>5))
- Response.Write(LCASE(MID("Plastic Elements"),3,8)))

- Response.Write(MONTHNAME(MONTH(CDATE("12-12-2010"))))
- Response.Write(CINT((5+5)/(3^2)))
- Response.write (NOT TRUE AND (TRUE OR FALSE))
- Response.write(RIGHT("Let's Learn and Experiment", LEN("LEARN")))
- Response.write < 5-3)\*(4/2-3))
- Response.write(strreverse (left(mid("Must write supporting answer",6,6),4)))
- 11. Name any two server variables?
- 12. Name objects required to manage database through ASP.
- 13. Buffer object is associated with which object? What is its use.
- 14. What is QueryString how it is different from Request.Form
- 15. Create a program to read a text file named data.txt and count the number of vowels and consonants.
- 16. Write a program to read a text file named upper.txt and display the contents of the file after converting all the alphabets to upper case alphabets.
- 17. Create a webpage which shows no. of visitors visiting the webpage using page counter component of ASP.
- 18. What is the use of Response. Redirect?
- 19. Change the following script using FOR...NEXT without affecting the output: 2

<% DIM A(5), C C=1 DO UNTIL C>5 A(C) =C\*C C=C+2 LOOP %>

20. Online Bazaar uses its website to make money through banner advertisements. Create an ASP file "online.asp" with the following specifications:

To use the AdRotator component to display the advertisements stored in the file "ads.txt"

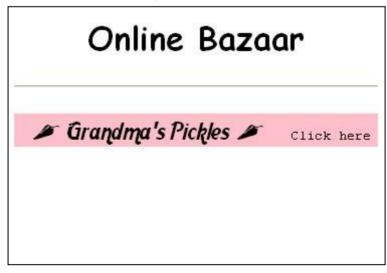

21. Green Environment Club is a company, which aims at creating an awareness among the people about the ill-effects of pollution. The company wishes to create a web site, which provides information about all their activities. Write the ASP coding for the home page with the following specifications

To display links to other pages. The links Reuse Recycle, Activities, Join Us link to the files Reuse.ASP, Activity.ASP and Join.ASP respectively Page would look like as given below

## Environment Club

Welcome to the green world. Click the links below to know more about us.

Reuse Recycle
Activities
Join Us

This page has been viewed 2163 times

22. Underline the errors in the following code and write the corrected script.

```
<HTML>
<BODY>
<% For A = 1 to 5 %>
<Font Size = <%A%>>
Hello User !!! <BR>
<Next>
</BODY>
</HTML>
```

23. Give the output for the following code segment:

```
Arr = Array(25,30, 45, 76)
Max = UBound(Arr)
For I =Max to 1 Step -1
Arr(I) = 100 - Arr(I)
Next
For I = 0 to Max
Response.Write(Arr(I) & "<BR>")
Next
%>
```

24. Rewrite the following code after removing errors with each correction underlined. <HTML> <HEAD> <% Sub Proc1(n1, n2) Request.Write(n1\*n2) %> </HEAD> <BODY> <P> Result: <% Call Proc1(3) %> </P> <% Proc1 3, 4 > </P> </BODY> </HTML> 25. Give the output for the following code segment: <html> <body> <% Txt = "India!" Max = Len(Txt)For I = 0 to Max Ntxt = Left(Txt, I)Response.Write(strReverse(Ntxt)) Response.Write("<BR>") Next %> </body>